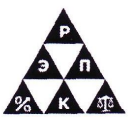

Автономная некоммерческая профессиональная образовательная организация<br>«Региональный экономико-правовой колледж»  $(AHTOOePTW<sub>m</sub>)$  $($ 

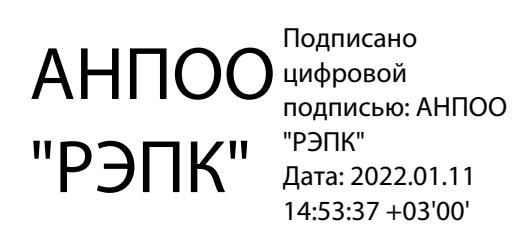

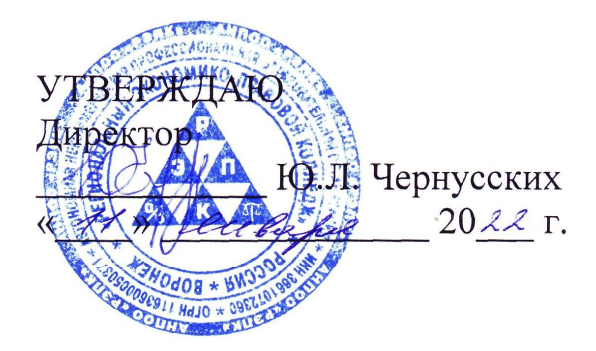

# МЕТОДИЧЕСКИЕ РЕКОМЕНДАЦИИ ПО ВЫПОЛНЕНИЮ ЛАБОРАТОРНЫХ РАБОТ ПО ДИСЦИПЛИНЕ

ЕН.02 Информатика

(индекс и наименование дисциплины)

40.02.01 Право и организация социального обеспечения

(код и наименование специальности)

Квалификация выпускника и повеста ПОрист

(наименование квалификации)

Уровень базового образования обучающихся Среднее общее образование \_

(основное / среднее общее образование)

Вид подготовки Базовый

Форма обучения **Очная**, заочная

(базовый / углубленный)

(очная, заочная)

 $\Gamma$ од начала подготовки  $\frac{2022}{\pi}$ 

Рекомендованы к использованию филиалами АНПОО «РЭПК»

Методические рекомендации по выполнению лабораторных работ по дисциплине рассмотрены и одобрены на заседании кафедры общих дисциплин среднего профессионального образования.

Протокол от 29.11.2021 № 4.

Заведующий кафедрой <u>Ю.О. Ушакова</u> Вольдова (инициалы, фамилия)

Разработчик:

 $110\nu$   $110\nu$   $110\nu$   $10\nu$ преподаватель $\frac{1}{\sqrt{2\pi}}$ 

# Лабораторная работа №1 «Общество и информация»

Цель работы: ознакомить учащихся с техникой безопасности.

Краткие теоретические сведения: Информационное общество (Information society) - концепция постиндустриального общества; новая историческая фаза развития цивилизации, в которой главными продуктами производства являются информация и знания.

Постиндустриальное общество (Postindustrial society) в свою очередь являет собой общество, в котором сфера услуг имеет приоритетное развитие и превалирует над объемом промышленного производства и производства сельскохозяйственной продукции.

В социальной структуре постиндустриального общества возрастает численность людей, занятых в сфере услуг и формируются новые элиты: технократы, сциентисты.

Отличительными чертами информационного общества являются:

1) увеличение роли информации и знаний в жизни общества;

2) возрастание доли информационных коммуникаций, продуктов и услуг в валовом внутреннем продукте;

3) создание глобального информационного пространства, обеспечивающего:

а) эффективное информационное взаимодействие людей;

б) их доступ к мировым информационным ресурсам;

в) удовлетворение их потребностей в информационных продуктах и услугах.

Сфера услуг подразумевает массовое обслуживание населения. Именно благодаря зарождению такой сферы как сферы услуг произошло зарождение глобальной информационной инфраструктуры, пользователями которой является все информационное общество.

Новые информационные технологии используются практически во всех областях деятельности и оказывают огромное влияние на социальную реальность, сильно ее изменяют.

Главное изменение философы связывают с появлением новой общественной структуры - информационной инфраструктуры.

Прежде всего, дадим определение понятию «информационная инфраструктура».

Порядок выполнения работы:

1. Подготовьте памятку по технике безопасности.

2. Составьте схему расположения технических средств для эргономичной организации рабочего места.

Подготовьте ответы на следующие вопросы:

Классификация информации

Подготовьте реферат на тему:

1. Междисциплинарные связи информатики.

2. Аппаратное устройство персонального компьютера.

3. Основные классы вычислительных машин.

# Лабораторная работа №2

# «Организация размещения и хранения информации»

Цель работы: актуализация знаний и практическое применение

Краткие теоретические сведения: Информация на диске хранится в виде файлов. Файл — это именованная область внешней памяти определенной длины, где записана однородная информация. В соответствии с типом информации различают файлы: программные, данных, текстовые и Дp.

Имена файлов бывают двух форматов: «8.3» и длинные имена. В формате «8.3» имя состоит из собственно имени (содержит от 1 до 8 символов) и расширения (необязательная часть, до трех символов).

В ранних версиях ДОС в именах файлов использовались латинские буквы, цифры и небольшой набор символов «!,  $(\hat{\omega}, \hat{\mathbb{S}}, \hat{\mathbb{S}}, \hat{\mathbb{S}}, \hat{\mathbb{S}}, \{ \}, \{ \} \times \mathbb{S})$ . Другие символы имеют в ДОС специальное назначение и не могут использоваться в именах файлов. Начиная с пятой версии допустимо использовать русские буквы.

Некоторые комбинации символов (например, LPT 1, PRN, COM 1, AUX, CON, NUL) используются для обозначения устройств. Они не могут быть использованы в именах файлов. Точно так же в именах файлов не могут быть использованы имена дисков, которые записываются латинской буквой и двоеточием. Диски именуются в алфавитном порядке: А:, В: — гибкие диски; С: — жесткий (если в процессе форматирования жесткий диск был разделен на части. логические лиски. каждая часть именуется отдельно последующими буквами); оптический диск имеет название, следующее за именем последнего логического диска.

 $\mathbf{R}$ большинстве случаев расширение указывает на характер информации в файле, поэтому расширение называют типом файла.

Целый ряд расширений являются стандартными, например, три расширения говорят  $O$  TOM. что содержимое ЭТИХ файлов стоит интерпретировать как команды для компьютера:

ехе — выполняемый файл;

.сот — команда;

.bat — пакет команд.

Расширения в DOS могут быть заданы пользователем или присвоены прикладной программой. В Windows используются длинные имена файлов, которые допускают наличие в имени точек, поэтому независимо от расширения, присвоенного пользователем, прикладные программы присваивают файлам стандартные расширения. Так, программа текстового процессора Microsoft Word автоматически добавляет к имени файла расширение .doc или для шаблона — .dot. Программы для создания иллюстраций Paintbrush сохраняют рисунки с расширением  $.bmp,$ расширение .txt указывает на текстовый файл и т. д.

Файлам одного типа присваиваются одинаковые расширения. Это соглашение позволяет по расширению файла узнать, с помощью какой программы он создан и какой программой должен обрабатываться. Программа для обработки файла загружается по ассоциации двойным щелчком по его пиктограмме. Если расширение файла не определяется компьютером как стандартное, на экран выводится диалоговое окно, где пользователю предлагается выбрать программу для обработки файла из списка стандартных. Для нескольких расширений может быть определен одинаковый способ обработки. Например, для файлов с расширением .doc и txt можно указать редактор Word в качестве программы для обработки, хотя. обычно для редактирования текстовых файлов используется редактор Блокнот или WordPad.

Часто операционная система работает не с одним файлом, а с целой группой. В этом случае в командах используется групповое имя или маска.

В маске символ «\*» задает любую последовательность символов, «?» заменяет любой олин символ.

Например:

\*.doc — все файлы, созданные в текстовом редакторе;

C:\*.\* — все файлы в корневом каталоге диска С:.

Длинные имена файлов используются в операционной системе Windows. Они состоят из любых символов, за некоторым исключением, и содержат не более 256 знаков в имени и до 256 знаков в расширении, которое считается от послелней точки.

Порядок выполнения работы:

1. Создайте документ с названием LAB1-X-Безопасность. doc, где  $X$ фамилия студента.

2. Введите текст, отформатированный максимально близко к образцу. воспользуйтесь средствами панелей Стандартная Для этого  $\mathbf{M}$ Форматирование, которые можно вызвать командой Вид→Панели инструментов.

3. Увеличьте масштаб отображения текста командой Вид-Масштаб, увеличив его до 125%.

4. Просмотрите готовый документ, используя команду меню окна приложения Файл->Предварительный просмотр. После предварительного просмотра документ можно вывести на печать путем ввода команды меню окна приложения Файл→Печать или путем нажатия комбинации клавиш  $Ctrl+P$  (см. Приложение 2).

5. Организуйте в документе автоматический поиск, например, слова virus. Для этого воспользуйтесь командой меню Правка-Найти или комбинацией клавиш Ctrl+F. В поле Найти: укажите virus.

6. Используя вкладку Заменить, замените все слова virus на слова Вирус.

7. Для переноса информации с помощью команд Вырезать, Копировать и Вставить (см. Приложение 2) используйте панель задач Буфер обмена, выполнив команду **Правка** ->**Буфер обмена Office...** Создайте копию рисунка после таблицы.

Подготовьте ответы на следующие вопросы: Информационно-телекоммуникационные возможности сетей

Подготовьте реферат на тему:

- 1. Иерархическая организация информации.
- 2. Принципы Д. фон Неймана.
- 3. Этапы эволюции вычислительных машин.

# Лабораторная работа №3

# «Автоматизированные информационные системы»

Цель работы: Описать и проанализировать информационную систему

теоретические сведения: Краткие Проблемы управления программными проектами впервые проявились в 60-х - начале 70-х годов, когда провалились многие большие проекты по разработке программных продуктов. Были зафиксированы задержки в создании ПО, оно было ненадежным, затраты на разработку в несколько раз превосходили первоначальные оценки, созданные программные системы часто имели низкие показатели производительности. Причины провалов коренились в тех подходах, которые использовались в управлении проектами. Применяемая методика была основана на опыте управления техническими проектами и оказалась неэффективной при разработке программного обеспечения.

Важно понимать разницу между профессиональной разработкой ПО и любительским программированием. Необходимость управления программными проектами вытекает из того факта, что процесс создания профессионального ПО всегда является субъектом бюджетной политики организации, где оно разрабатывается, и имеет временные ограничения. Работа руководителя программного проекта по большому счету заключается в том, чтобы гарантировать выполнение этих бюджетных и временных ограничений бизнес-целей  $\mathbf{c}$ учетом организации относительно разрабатываемого ПО.

Руководители проектов призваны спланировать все этапы разработки программного продукта. Они также должны контролировать ход выполнения работ и соблюдения всех требуемых стандартов. Постоянный контроль за ходом выполнения работ необходим для того, чтобы процесс разработки не выходил за временные и бюджетные ограничения. Хорошее управление не гарантирует успешного завершения проекта, но плохое управление обязательно приведет к его провалу. Это может выразиться в задержке сроков сдачи готового ПО, в превышении сметной стоимости проекта и в несоответствии готового ПО спецификации требований.

Процесс разработки ПО существенно отличается от процессов реализации технических проектов, что порождает определенные сложности в управлении программными проектами:

Программный продукт нематериален. Программное обеспечение нельзя увидеть или потрогать. нематериально,  $e_{\Gamma}$ Руководитель программного проекта не видит процесс "роста" разрабатываемого ПО. Он может полагаться только на документацию, которая фиксирует процесс разработки программного продукта.

существует стандартных процессов разработки He  $\Pi$ O. Ha сегодняшний день не существует четкой зависимости между процессом создания ПО и типом создаваемого программного продукта. Другие технические дисциплины имеют длительную историю, процессы разработки технических изделий многократно опробованы и проверены. Процессы создания большинства технических систем хорошо изучены. Изучением же процессов создания ПО специалисты занимаются только последнее время. Поэтому пока нельзя точно предсказать, на каком этапе процесса разработки ПО могут возникнуть проблемы, угрожающие всему программному проекту.

Большие программные проекты - это часто "одноразовые" проекты. Большие программные проекты, как правило, значительно отличаются от ранее. Поэтому, проектов, реализованных чтобы уменьшить неопределенность в планировании проекта, руководители проектов должны обладать очень большим практическим опытом.  $H<sub>o</sub>$ постоянные технологические изменения в компьютерной технике и коммуникационном оборудовании обесценивают предыдущий опыт. Знания  $\mathbf{M}$ навыки, накопленные опытом, могут не востребоваться в новом проекте.

Перечисленные отличия могут привести к тому, что реализация проекта выйдет из временного графика или превысит бюджетные ассигнования. Программные системы зачастую оказываются новинками как в "идеологическом", так и в техническом плане. Поэтому, предвидя возможные проблемы в реализации программного проекта, следует всегда помнить, что многим из них свойственно выходить за рамки временных и бюджетных ограничений.

#### Порядок выполнения работы:

1. Создайте текстовый документ с помощью меню Файл $\rightarrow$ Создать. В появившемся диалоговом окне выберите шаблон Новый документ. Подтвердите выбор, нажав кнопку  $\overline{OK}$ .

2. Создайте титульный лист для отчета по лабораторным работам (см. Приложение 1).

3. Создайте новый шаблон на основе только что набранного документа. Для этого выберите команду Сохранить как в меню Файл. Выберите значение Шаблон документа в поле Тип файла.

4. По умолчанию в поле Папка откроется папка Шаблоны. Необходимо, чтобы у вас были права доступа (на запись) к этой папке.

5. Введите имя Titlist для нового шаблона в поле Имя файла и нажмите кнопку Сохранить.

6. Создайте титульный лист к этой лабораторной работе на основе шаблона Titlist. Для этого в меню Файл выберите пункт Создать.

7. В появившемся диалоговом окне выберите шаблон Titlist. Внесите необходимые полученный изменения  $\mathbf{M}$ сохраните локумент как Tlist word.doc в папке C:\User\Homep группы\Фамилия.

8. Просмотрите, как будет выглядеть документ при печати, выбрав команду Предварительный просмотр в меню Файл.

Подготовьте ответы на следующие вопросы:

- 1. Работа в сети
- 2. Приемы работы в операционной системе MS Windows.
- 3. Использование в работе сервисных программных продуктов.

Подготовьте реферат на тему: «Автоматизированные информационные системы в системе права»

#### Лабораторная работа №4

# «Структура автоматизированной информационной системы»

Цель работы: анализ структуры ИС

Краткие теоретические сведения: Информационная система является разновидностью автоматизированных систем. Основная цель создания таких систем предоставление конечным пользователям доступа к данным необходимым лля  $\overline{u}$ практической деятельности. B. составе автоматизированных информационных систем можно выделить следующие основные компоненты, показанные на рисунке 1:

- обсуживающий персонал;
- пользователи;  $\bullet$
- интерфейс;
- массив данных;
- процессор.

Кратко рассмотрим особенности и назначение каждой составляющей.

Пользователи - используют систему для удовлетворения своих информационных потребностей.

Интерфейс - совокупность правил и методов взаимодействия пользователей с системой. В общем виде интерфейс определяет правила ввода данных и правила предоставления результатов работы пользователям. В большинстве современных информационных системах используется концепция графического оконного интерфейса.

Массив данных – информационная база данных или база знаний системы. В составе хранилища данных можно выделить собственно базу данных и базу метаданных. В базе данных хранятся сведения из предметной области системы, а в базе метаданных хранятся «сведения о данных». Мета данные можно рассматривать как электронный каталог базы данных.

Процессор – исполнительная часть система, вычислительные ресурсы. В составе процессора системы можно выделить следующие составляющие: один или несколько процессоров, оперативную память для временного хранения результатов работы системы и программное обеспечение необходимое для обработки данных.

В состав программного обеспечения входит операционная система и прикладные программы для работы с данными.

В современных информационных системах в качестве программного обеспечения используются системы управления базами данных (СУБД).

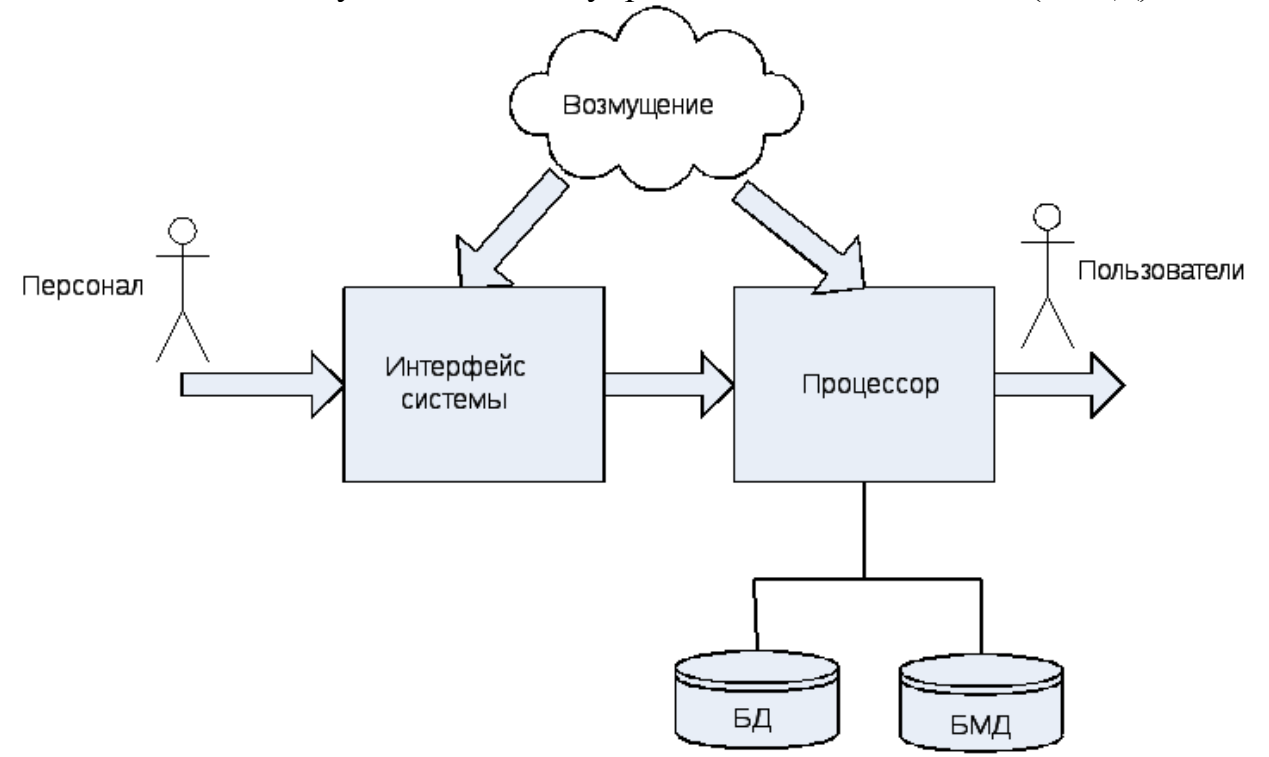

Рис.1. Структура типовой информационной системы. СУБД реализует основные операции по обработке данных:

- хранение;
- редактирование;
- добавление;
- удаление;
- поиск;
- пересылку.

Данные операции реализуются «ядром» СУБД, доступ к которому пользователи системы получают, либо с помощью программного кода, либо с помощью интерфейсной оболочки.

Практическая реализация автоматизированной информационной системы может строится на базе двух основных архитектур СУБД.

Локальная архитектура. Предусматривает размещение базы данных системы и СУБД на одной ЭВМ.

Клиент - серверная архитектура. При таком подходе используется вычислительная сеть. В сети выделяют два узла. На клиентском узле размещают компонент представления данных, а на серверном узле компонент обработки данных, компонент доступа к данным и базу данных.

Компонент обработки данных является «прикладным» и выполняет действия над данными, необходимые для выдачи результата пользователю системы.

В настоящее время получили распространение трехзвенные системы. Такие системы строятся по схеме «Серверов приложений».

Сервер приложений содержит набор прикладных компонентов. В зависимости от вида операции с базой данных выполняется выбор соответствующего прикладного компонента.

клиент – серверных системах база данных может B быть «распределена» по отдельным серверам данных. В случае использования реляционной базы данных принято говорить о двух видах распределения:

распределение «вертикальное». В этом случае на отдельных серверах располагаются колонки таблиц;

распределение горизонтальное. Таблицы фрагментируются по строкам.

Для функционирования автоматизированной информационной системы необходимо наличие определенного вида обеспечения. Принято выделять следующие виды обеспечения:

техническое обеспечение - аппаратные средства необходимые для функционирования информационной системы;

математическое обеспечение - состав и область применения математических моделей и методов, типовые и разрабатываемые алгоритмы, используемые в системе;

программное обеспечение - операционная система (системы) и пакеты прикладных программ необходимые для функционирования системы;

организационное обеспечение - инструкции, определяющие  $\bullet$ обслуживающего лолжностные обязанности персонала  $\overline{M}$ правила взаимодействия пользователей с системой;

лингвистическое обеспечение - языки программирования, языки взаимодействия пользователей с системой, системы кодирования, языки ввода- вывода данных;

методическое обеспечение - состав нормативно - технической документации;

информационное обеспечение - данные, находящиеся в системе или поступающие в нее для хранения;

метрологическое обеспечение - принципы измерения объемов информации и загрузки информационных каналов связи;

правовое обеспечение – нормативные документа обеспечивающие законность функционирования данной системы.

#### Порядок выполнения работы:

1. Создайте документ с названием LAB3-X-Таблицы.doc, где Х – фамилия студента.

#### Метод рисования

2. Откройте панель инструментов, выбрав в меню Вид→Панели инструментов→Таблицы и границы. Выберите инструмент Нарисовать таблицу. Методом протягивания нарисуйте с его помощью внешние, а затем внутренние границы будущей таблицы (рис.1).

3. Если необходимо удалить какую-либо внутреннюю границу, то надо воспользоваться инструментом Ластик. Удаление выполняется одним щелчком левой клавиши мыши.

4. На панели Таблицы и границы расположены инструменты для определения толщины и типа линии, цвета границы и заливки и т.д. Задайте ширину жирной линии – 2,25 пт, остальных – 0,75 пт, тип нижней линии – двойная, окрасьте соответствующие столбцы и строки.

5. Задайте ширину и высоту строк. Для этого необходимо в меню Таблица выбрать Свойства таблицы. Установите ширину каждого из последних четырех столбцов равной 1 см.

6. Если столбцы или строки должны иметь равную ширину или высоту соответственно, то их надо выделить и щелкнуть на кнопке Выровнять ширину столбцов или строк на панели инструментов Таблицы и границы. Выровняйте ширину 3-го и 4-го столбцов.

7. Дайте таблице название Таблица 1. Для этого выделите таблицу и, нажав правой клавишей мышки, выберите команду Название.

8. Завершите оформление таблицы так, как показано на рис. 1.

Подготовьте ответы на следующие вопросы: Методы работы в автоматизированных системах

Подготовьте реферат на тему:

1. Современные технические средства в информационных системах.

2. Виды и назначение служебных программ операционной системы Windows.

3. Базовая система ввода – вывода (BIOS).

# Тест

1.За единицу измерения количества информации принят

- a) бод
- b) бит
- c) байт
- d) Кбайт

2.Производительность работы компьютера (быстрота выполнения операций) зависит от

a) размера экрана дисплея

b) частоты процессора

с) напряжения питания

d) быстроты нажатия на клавиши

3. Какое устройство может оказывать вредное воздействие на здоровье человека?

- а) принтер
- b) монитор
- с) системный блок
- d) модем

4. Файл - это

- а) единица измерения информации
- b) программа в оперативной памяти
- с) текст, распечатанный на принтере
- d) программа или данные на диске

5. Модель есть замещение изучаемого объекта другим объектом, который отражает

- а) все стороны данного объекта
- b) некоторые стороны данного объекта
- с) существенные стороны данного объекта
- d) несущественные стороны данного объекта

6. Минимальным объектом, используемым в текстовом редакторе, является

- а) слово
- b) точка экрана (пиксель)
- с) абзац
- d) символ (знакоместо)

# 7. Инструментами в графическом редакторе являются

- а) линия, круг, прямоугольник
- b) выделение, копирование, вставка
- с) карандаш, кисть, ластик
- d) наборы цветов (палитры)

# 8.В состав мультимедиа-компьютера обязательно входят

- а) проекционная панель
- b) CD-ROM дисковод и звуковая плата
- с) модем
- d) плоттер

# 9. Основным элементом базы данных является

- а) поле
- b)  $\phi$ opma
- с) таблица
- d) запись
- 10. Гипертекст это
- а) очень большой текст

b) структурированный текст, в котором могут осуществляться переходы по выделенным меткам

c) текст, набранный на компьютере

d) текст, в котором используется шрифт большого размера

11.Какое устройство обладает наименьшей скоростью обмена информацией?

a) CD-ROM дисковод

b) жесткий диск

c) дисковод для гибких дисков

d) микросхемы оперативной памяти

12.Заражение компьютерными вирусами может произойти в процессе

- a) печати на принтере
- b) работы с файлами
- c) форматирования дискеты
- d) выключения компьютера

13.Задан полный путь к файлу C:\DOC\PROBA.TXT Каково имя каталога, в котором находится файл PROBA.TXT?

- a) DOC
- b) PROBA.TXT
- c) С:\DOC\PROBA.TXT
- d) TXT

14.Древовидная структура является

- a) табличной информационной моделью
- b) иерархической информационной моделью
- c) сетевой информационной моделью
- d) предметной информационной моделью

15.Минимальным объектом, используемым в растровом графическом редакторе, является

- a) точка экрана (пиксель)
- b) объект (прямоугольник, круг и т.д.)
- c) палитра цветов
- d) символ (знакоместо)

16.Наибольший информационный объем будет иметь файл, содержащий

a) страницу текста

- b) черно-белый рисунок 100\*100
- c) аудиоклип длительностью 1 мин
- d) видеоклип длительностью 1 мин

17.В электронных таблицах формула не может включать в себя

- a) числа
- b) имена ячеек

c) текст

d) знаки арифметических операций

18.Информационной (знаковой) моделью является

- а) анатомический муляж
- **b**) макет здания
- с) модель корабля
- d) диаграмма
- 19. Чему равен 1 Кбайт?
- а) 1000 бит
- b) 1000 байт
- с) 1024 бит
- d)  $1024$  байт

устройство обладает наибольшей скоростью  $20.$ Какое обмена информацией?

- а) CD-ROM дисковод
- b) жесткий диск
- с) дисковод для гибких дисков
- d) микросхемы оперативной памяти

21.В целях сохранения информации гибкие диски необходимо оберегать от

- а) холода
- b) загрязнения
- с) магнитных полей
- d) перепадов атмосферного давления
- 22. Системная дискета необходима для
- а) первоначальной загрузки операционной системы
- b) систематизации файлов
- с) хранения важных файлов
- d) "лечения" компьютера от вирусов

23. Информационной моделью организации учебного процесса является

- а) правила поведения учащихся
- **b)** список класса
- с) расписание занятий
- d) перечень учебников

24. Каково будет значение переменной X после выполнения операций присваивания:  $X:=5 X:=X+1$ 

- a)  $5$
- b)  $6$
- c)  $1$
- $d) 0$

25.В текстовом редакторе при задании параметров страницы устанавливаются

- а) гарнитура, размер, начертание
- b) отступ, интервал
- с) поля, ориентация
- d) стиль, шаблон

# Лабораторная работа №5 «Функциональная схема»

Цель работы: актуализация знаний и практическое применение знаний Порядок выполнения работы:

1. Создайте документ с названием LAB4-X-Pogoda\_Kontingent.doc, где Х – фамилия студента.

2. Методом вставки создайте таблицу по образцу. Образец

Дневная температура по данным POGODA.RU

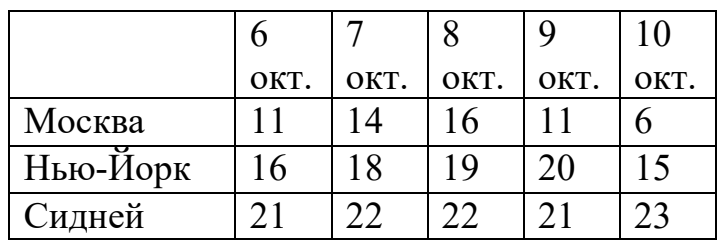

3. По данным таблицы постройте диаграмму, используя команду меню Вставка→Рисунок→Диаграмма (Тип: гистограмма), как показано на рис. 3 и три диаграммы (Тип: график) для Москвы (рис. 4), Нью-Йорка и Сиднея.

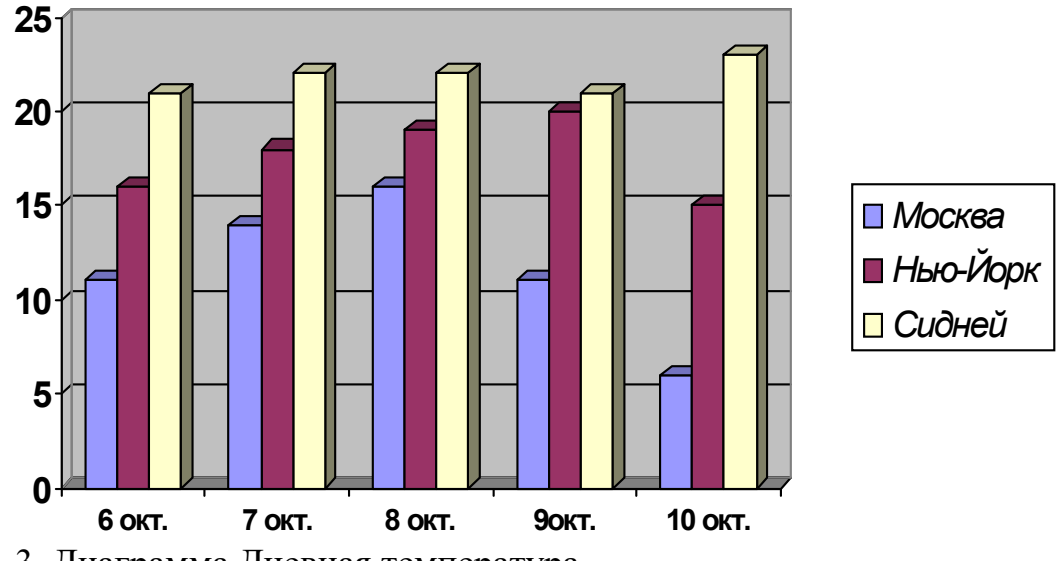

Рис. 3. Диаграмма Дневная температура

4. Внизу каждой страницы документа поместите колонтитулы, оформленные следующим образом: Иванов А.С., группа ИУБ-101, Лабораторная работа  $\mathcal{N}$ <sup>o</sup>4.

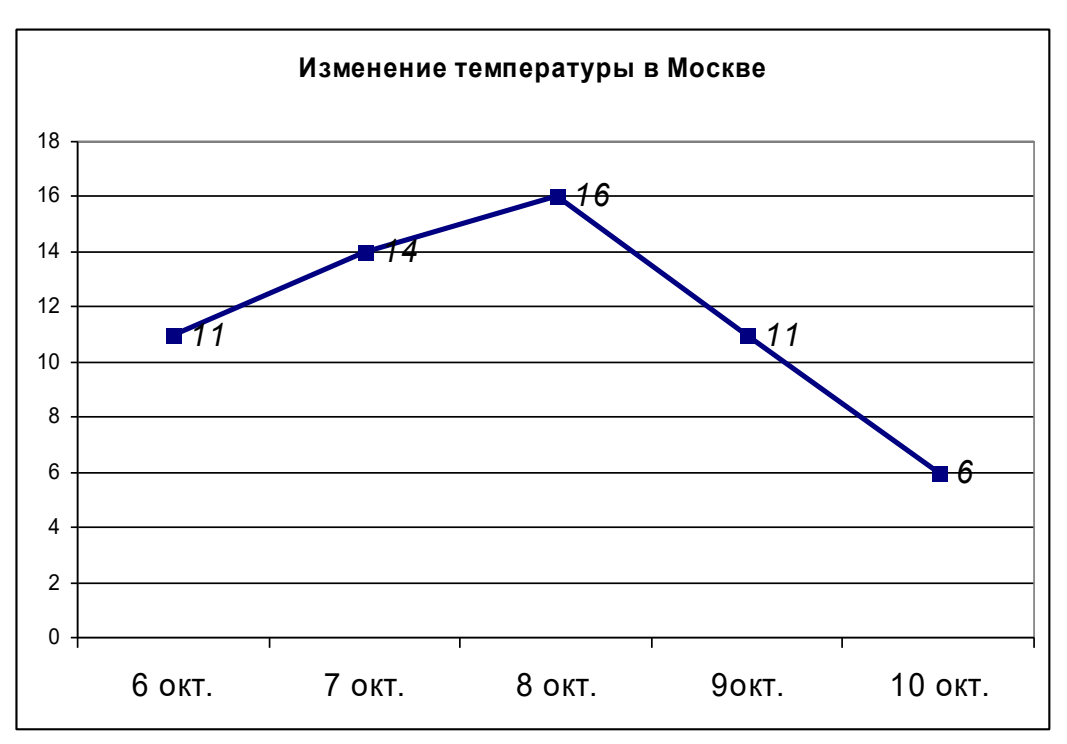

Рис. 4. Диаграмма Температура в Москве

- 5. Создайте документ с названием LAB4-X-Kontingent.doc, где  $X$  фамилия студента.
- 6. Задайте следующие размеры полей документа: левое 3 см, остальные 2 см.
- 7. Наберите приведенный ниже текст, применив параметры форматирования: Шрифт- TNR 13 пт, отступ первой строки – 1,25 см, интервал после абзацев – 6 пт
- 8. Озаглавьте текст с помощью объекта WordArt, в меню выберите  $B$ ставка $\rightarrow$ Рисунок $\rightarrow$ Объект WordArt. Параметры форматирования текста: Размер шрифта – 25 пт.
- 9. По данным текста постройте круговую диаграмму, изображенную на рис.5.

Образец

# Контингент студентов

В истекшем учебном году контингент студентов, аспирантов и стажеров в Университете (вместе с нашими филиалами) составил 22912 человек. Из 18367 учащихся 3612 – иностранные студенты, аспиранты и стажеры (19,7%) и 14755 – российские (80,3%). Учатся по контрактам 51,2% иностранных учащихся и 40,7% российских граждан.

В 2010 году в Российский Университет дружбы народов на направление «Автоматизация и управление» было зачислено 55 абитуриентов, из них 12 человек для обучения по контракту. Всего же по кафедре Кибернетики и мехатроники специализируются 277 студентов, из них 75 – в магистратуре.

- $10.$ Создайте второй лист документа. Для этого выполните следующие действия: поставите курсор после таблицы, в меню выберите Вставка→Разрыв→Начать Новую страницу или нажмите комбинацию клавиш Ctrl+Enter.
- 11. На нем разместите диаграмму, изображенную на рис. 5, преобразовав ее из круговой в столбчатую. Во всем документе добавьте верхний колонтитул, оформленный следующим образом: Контингент студентов.

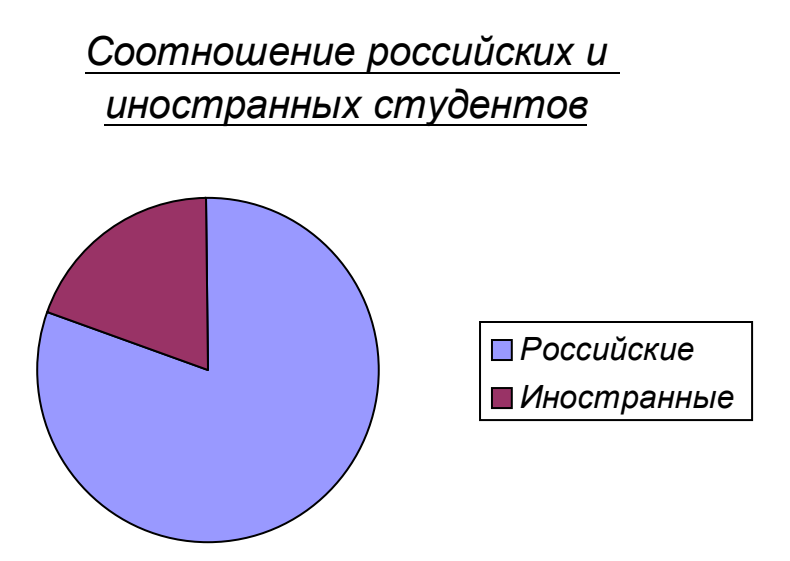

Рис. 5 Круговая диаграмма

Подготовьте ответы на следующие вопросы: Электронная версия структурной схемы персонального компьютера

Подготовьте реферат на тему:

- 1. Перспективы развития современных компьютеров.
- 2. История развития информатики как науки.
- 3. История появления информационных технологий.

# Лабораторная работа №6 «Внешние периферийные устройства»

работы: Познакомиться и изучить, Цель средства связи  $\mathbf{M}$ телекоммуникации, внешние устройства подключаемые к ПК, основные и дополнительные.

Краткие теоретические сведения:

Внешние (периферийные) устройства персонального компьютера составляют важнейшую часть любого вычислительного комплекса.

Внешние устройства подключаются к компьютеру через специальные разъемы-порты ввода-вывода. Порты ввода-вывода бывают следующих типов:

параллельные (обозначаемые LPT1 — LPT4) — обычно используются для подключения принтеров;

последовательные (обозначаемые COM1 — COM4) — обычно к ним подключаются мышь, модем и другие устройства.

К внешним устройствам относятся:

- устройства ввода информации;  $\bullet$
- устройства вывода информации;
- диалоговые средства пользователя;  $\bullet$
- средства связи и телекоммуникации.

К устройствам ввода информации относятся:

клавиатура — устройство для ручного ввода в компьютер числовой, текстовой и управляющей информации;

графические планшеты (дигитайзеры) — для ручного ввода графической информации, изображений путем перемещения по планшету специального указателя (пера); при перемещении пера автоматически выполняется считывание координат его местоположения и ввод этих координат в компьютер;

сканеры (читающие автоматы) — для автоматического считывания с бумажных носителей и ввода в компьютер машинописных текстов, графиков, рисунков, чертежей;

устройства указания (графические манипуляторы) — для ввода графической информации на экран монитора путем управления движением курсора по экрану с последующим кодированием координат курсора и вводом их в компьютер (джойстик, мышь, трекбол, световое перо);

сенсорные экраны  $\overline{\phantom{a}}$ ДЛЯ ввода отдельных элементов изображения, программ или команд с полиэкрана дисплея в компьютер).

К устройствам вывода информации относятся:

графопостроители (плоттеры) — для вывода графической  $\bullet$ информации на бумажный носитель;

принтеры — печатающие устройства для вывода информации на бумажный носитель.

Порядок выполнения работы:

Создайте документ с названием LAB5-X-Equation.doc, где  $X$ фамилия студента.

1. Запустите формул редактор при помощи команды **Вставка** $\rightarrow$ Объект, пункт Microsoft Equation 3.0. При этом откроется Панель управления Формула.

Настройте редактор формул. Для этого назначьте шрифты и 2. размеры для различных элементов, входящих в формулы, в диалоговом окне Стиль (рис. 6), открываемом командой Стиль→Определить,  $\overline{M}$ Размер→Определить соответственно (рис. 7).

Введите текст по образцу. К тексту документа примените  $3.$ следующие параметры форматирования: шрифт- TNR 12 пт, отступ первой строки – 1,25 см, межстрочный интервал – полуторный, все символы должны быть выполнены в редакторе MS Equation 3.0.

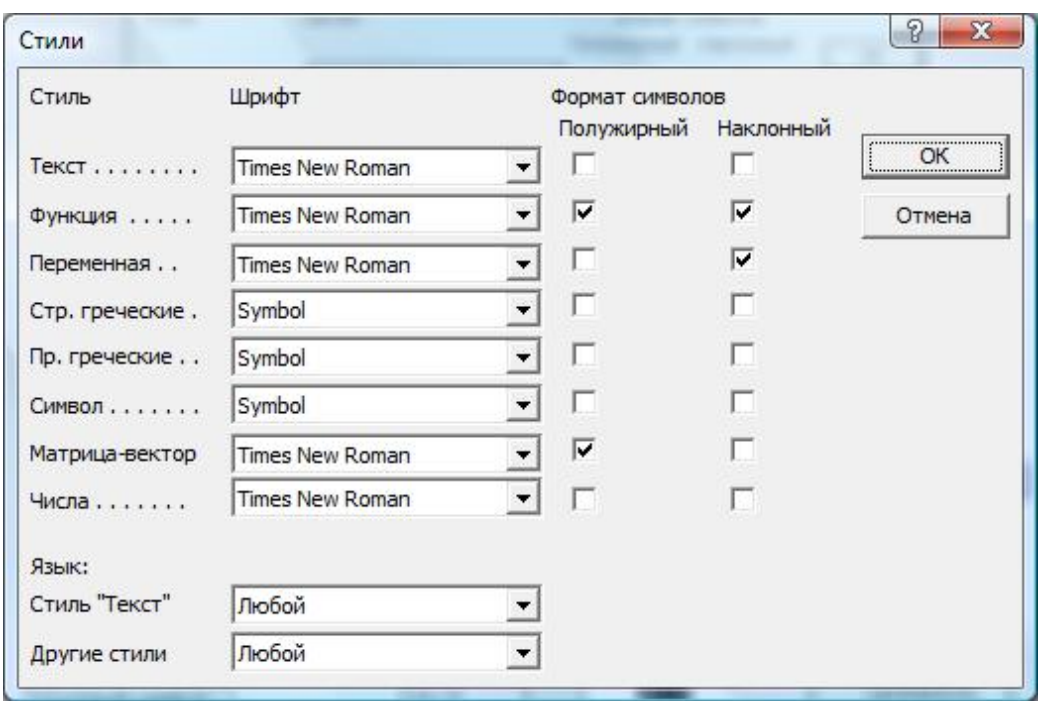

4. Скопируйте формулу  $(3)$  и замените в ней все  $y$  на  $g$ .

# Рис.6 Форма Стили

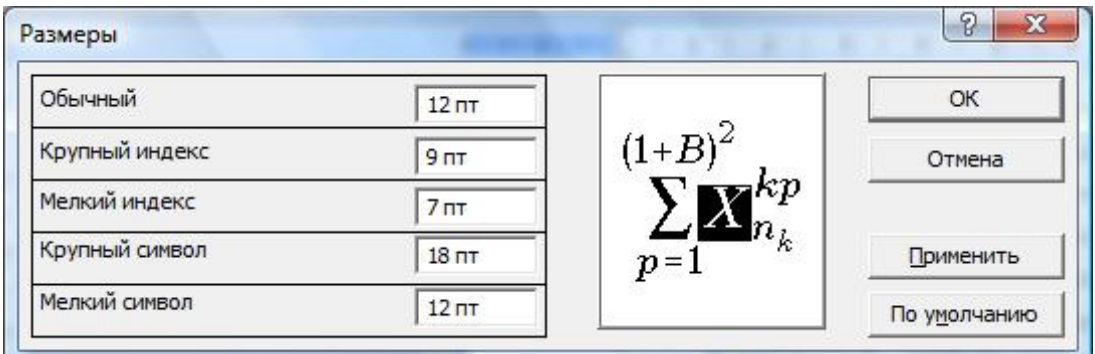

Рис.7 Форма Размеры

Подготовьте ответы на следующие вопросы: Дополнительное компьютерное оборудование

Подготовьте реферат на тему:

- 1. Современные технические средства в системе права.
- 2. Основные этапы информатизации общества.
- 3. Особенности функционирования первых ЭВМ.

Тест

1.Чтобысохранить текстовый файл (документ) в определенном формате необходимо задать

- a) размер шрифта
- b) тип файла
- с) параметры абзаца
- d) размеры страницы
- 2.В электронных таблицах нельзя удалить
- а) столбен
- b)  $c$ троку
- с) имя ячейки
- d) содержимое ячейки

3. Тип поля (числовой, текстовой и др.) в базе данных определяется

- а) названием поля
- b) шириной поля
- с) количеством строк
- d) типом данных

4. Процессор обрабатывает информацию

- а) в десятичной системе счисления
- b) в двоичном коде
- с) на языке Бейсик
- d) в текстовом виде

5. Задан полный путь к файлу C:\DOC\PROBA.TXT. Каково расширение файла, определяющее его тип?

- a) DOC\PROBA.TXT
- b) DOC\PROBA.TXT
- c) PROBA.TXT
- $d)$  TXT

6.В текстовом редакторе основными параметрами при задании шрифта ЯВЛЯЮТСЯ

- а) гарнитура, размер, начертание
- b) отступ, интервал
- с) поля, ориентация
- d) стиль, шаблон

7.В процессе форматирования текста изменяется

- а) размер шрифта
- b) параметры абзаца
- с) последовательность символов, слов, абзацев
- d) параметры страницы

8. Растровый графический редактор предназначен для

- а) создания чертежей
- b) построения графиков
- с) построения диаграмм
- d) создания и редактирования рисунков
- 9.В электронных таблицах имя ячейки образуется
- а) из имени столбца
- b) из имени строки
- с) из имени столбца и строки
- d) произвольно

10. Какое действие не рекомендуется производить при включенном компьютере?

а) вставлять/вынимать дискету

b) отключать/подключать внешние устройства

c) перезагружать компьютер, нажимая на кнопку RESET

d) перезагружать компьютер, нажимая на клавиши CTRL - ALT - DEL

11.В текстовом редакторе выполнение операции Копирование становится возможным после

а) установки курсора в определенное положение

b) сохранения файла

с) распечатки файла

d) выделения фрагмента текста

12.К основным операциям, возможным в графическом редакторе, **ОТНОСЯТСЯ** 

а) линия, круг, прямоугольник

b) карандаш, кисть, ластик

с) выделение, копирование, вставка

d) наборы цветов (палитра)

13. Запись и считывание информации в дисководах для гибких дисков осуществляется с помощью

а) магнитной головки

**b**) лазера

с) сенсорного датчика

d) термоэлемента

14. Среди негативных последствий развития современных информационных и коммуникационных технологий указывают:

а) реализацию гуманистических принципов управления обществом и государством

b) формирование единого информационного пространства

с) вторжение информационных технологий в частную жизнь людей, доступность личной информации для общества и государства

d) организацию свободного человека доступа каждого  $\mathbf K$ информационным ресурсам человеческой цивилизации

15. Термин «информатизация общества» обозначает:

а) целенаправленное и эффективное использования информации во всех областях человеческой деятельности, достигаемое за счет массового информационных применения современных  $\mathbf{M}$ коммуникационных технологий

b) увеличение количества избыточной информации, циркулирующей в обшестве

с) массовое использование компьютеров в жизни общества

d) введение изучения информатики во все учебные заведения страны

16. Причиной перевода информационных ресурсов человечества на электронные носители является:

а) необоснованная политика правительств наиболее развитых стран

b) объективная потребность в увеличении скорости обработки информации, рост стоимости бумаги вследствие экологического кризиса

с) погоня за сверхприбылями организаций, осуществляющих свою деятельность в сфере информационных технологий

d) политика производителей компьютеров с целью подавления конкурентов

17. Термин «развитие информационных процессов» означает:

а) уменьшение конфликта между ограниченными возможностями человека по восприятию и переработке информации и объемом информации, циркулирующей в социуме

b) увеличение влияния средств массовой информации на деятельность человека

с) увеличение информационных ресурсов страны

d) увеличение доли информационной деятельности в общем объеме различных видов деятельности человека

18. Современную организацию ЭВМ предложил:

- а) Джон фон Нейман
- b) Джордж Буль
- с) Н.И.Вавилов
- d) Норберт Винер

19. Под термином «поколения ЭВМ» понимают:

а) все счетные машины

b) все типы и модели ЭВМ, построенные на одних и тех же научных и технических принципах

с) совокупность машин, предназначенных для обработки, хранения и передачи информации

d) модели ЭВМ, созданные одним и тем же человеком

20. Назначение процессора в персональном компьютере:

а) обрабатывать одну программу в данный момент времени

ходом вычислительного процесса **b**) управлять  $\overline{M}$ выполнять арифметические и логические действия

с) осуществлять подключение периферийных устройств к магистрали

работой вычислительной машины d) руководить  $\mathbf{c}$ помошью электрических импульсов

21. Модем - это устройство:

- а) для хранения информации
- b) для обработки информации в данный момент времени
- с) для передачи информации по телефонным каналам связи
- d) для вывода информации на печать
- 22. Периферийные устройства выполняют функцию
- а) хранение информации
- b) обработку информации
- с) ввод и выдачу информации

d) управление работой ЭВМ по заданной программе

23. Операционные системы представляют собой программные продукты, входящие в состав

- а) прикладного программного обеспечения
- b) системного программного обеспечения
- с) системы управления базами данных
- d) систем программирования

24. Имя раскрытого объекта в ОС Windows отображает

- а) Строка меню.
- b) Панель инструментов.
- с) Строка заголовка.
- d) Адресная строка

25.Задан полный путь к файлу C:\DOC\PROBA.BMP. Укажите расширение файла, определяющее его тип.

- a) PROBA.BMP
- b) BMP
- c) DOC\PROBA.BMP
- d) C:\DOC\PROBA.BMP

# Лабораторная работа №7 «Общие сведения об операционной системе»

Цель работы: систематизация полученных знаний

Краткие теоретические сведения:

Операционная система

- комплекс управляющих и обрабатывающих программ, выполняющий задачи управления ресурсами системы и предоставляющий прикладным программам операционную среду для их исполнения. Две основные функции операционной системы – расширение возможностей ЭВМ и управление ее ресурсами.

Операционная среда – среда исполнения прикладных программ. В частности, операционная среда определяет для прикладных программ множество команд процессора, которые они могут использовать, модель адресации и логическую структуры адресного пространства процесса, множество системных вызовов, доступных процессу и т.д. Отметим, что операционная система может осуществлять поддержу нескольких различных операционных сред.

Ресурсы – обычно, повторно используемые, относительно стабильные и часто недостающие объекты, которые запрашиваются, используются и освобождаются процессами в период их активности. Ресурс может быть разделяемым, в этом случае несколько процессов могут его использовать одновременно (в один и тот же момент времени) или параллельно (в течение некоторого интервала времени процессы используют ресурс попеременно); ресурс может быть неделимым.

Существуют аппаратные ресурсы, такие как процессорное время, оперативная память и дисковое пространство; программные ресурсы, например, библиотеки функций;

информационные ресурсы – содержимое файлов и баз данных; ресурсы операционной среды - структуры, используемые при выполнении системных вызовов, например, структура сообщения; другие типы ресурсов. С точки зрения системы управления ресурсами, данное понятие нивелировалось до уровня абстрактной структуры с набором атрибутов, характеризующим методы доступа к этой структуре и ее физическое представление в системе.

Одним из основных понятий, связанных с операционными системами, является понятие процесса.

Процесс - абстракция, представляющая программу во время ее потребителем выполнения. Процесс является различных ресурсов операционной системы, например:

- адресное пространство процесса содержит его программный код, данные и стек (или стеки);

- файлы используются процессом для чтения входных данных и записи ВЫХОДНЫХ;

- устройства ввода-вывода используются в соответствии с их назначением.

#### Порядок выполнения работы:

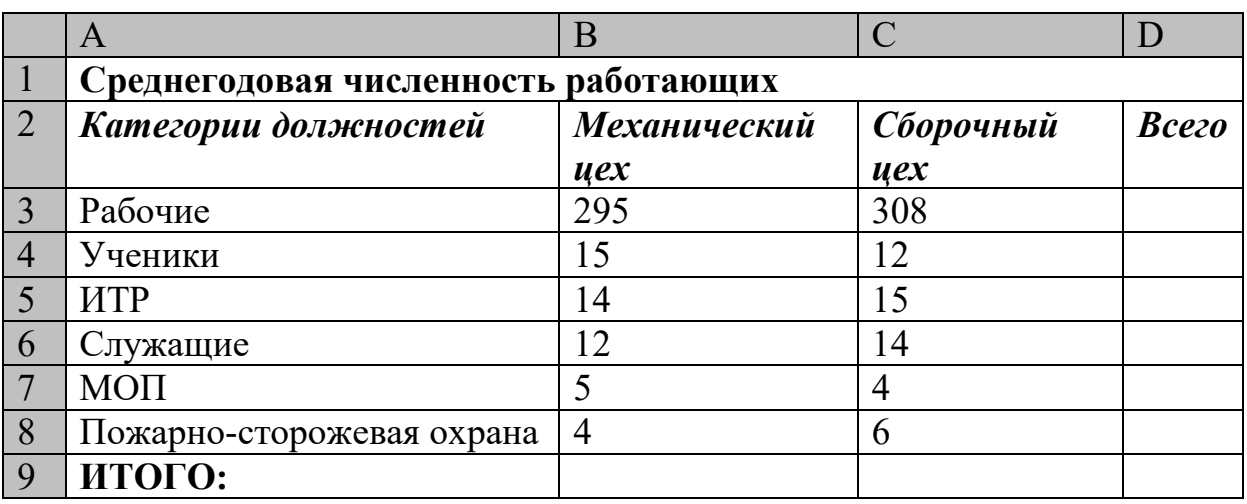

1. Создать таблицу, показанную на рисунке.

Подготовьте ответы на следующие вопросы:

- $1.$ Назначение и возможности табличного процессора Excel.
- $2.$ Как создать новое окно документа в Excel?
- $\mathcal{E}$ Какие величины могут быть помещены в ячейки таблицы Excel?
- $\overline{4}$ Какая ячейка называется активной?
- 5. Как ввести и редактировать данные в Excel?
- 6. Как применяется функция Автосумма?

Подготовьте реферат на тему:

- 1. Методы работы в операционной системе
- 2. Эволюция операционных систем.
- 3. Информационный язык как средство представления информации.
- 4. Основные способы представления информации и команд в компьютере.

# Лабораторная работа №8 «Работа в операционной системе Windows»

Цель работы: изучить основные функции Windows 7, ознакомиться с программным обеспечением для работы в сети Интернет и с электронной почтой.

Краткие теоретические сведения:

ОПЕРАЦИОННАЯ СИСТЕМА КОМПЬЮТЕРА — компьютерная программа, управляющая работой самого компьютера, а также другими компьютерными программами.

После того как операционная система Windows будет загружена в нормальном режиме, вы увидите графический интерфейс.

### 2. Графический интерфейс -

- средства взаимодействия пользователей с операционной системой компьютера, или пользовательской программой. Графический интерфейс пользователя (взаимодействие с компьютером организуется с помощью пиктограмм, меню, диалоговых окон и пр.).

#### 1. Основными графического интерфейса компонентами являются:

- 1. рабочий стол (Desktop);
- 2. панель задач (Taskbar)
- 3. пиктограммы (в терминологии Microsoft значки)
- 4. ярлыки;
- 5. окна;
- 6. контекстное меню;
- 7. Aero:
- 8. стартовое меню.

Порядок выполнения работы:

1. Создать шаблон для заполнения электронной таблицы, показанный на рисунке.

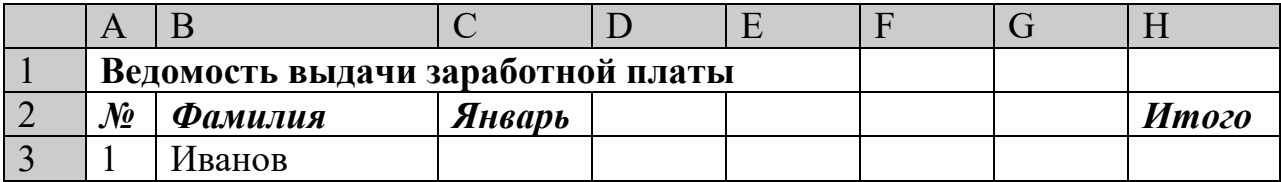

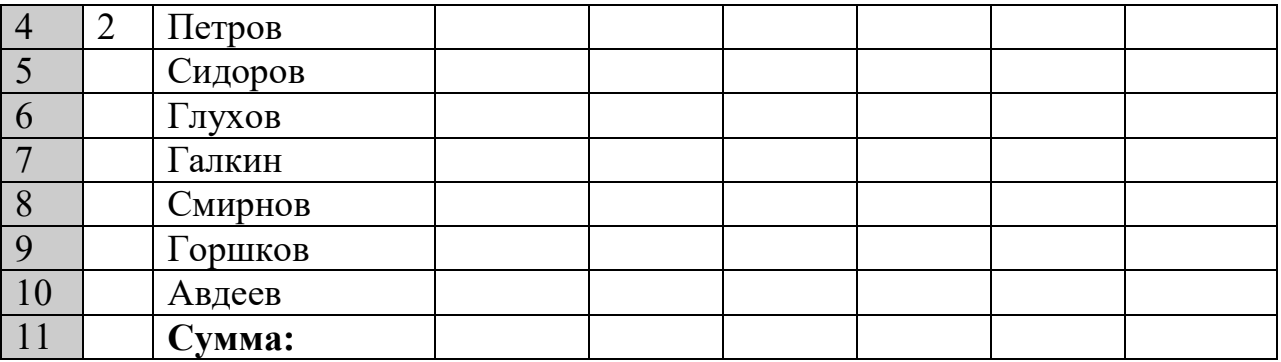

Подготовьте ответы на следующие вопросы:

1. Какими способами можно осуществлять изменение размеров ячейки? Опишите их.

2. Как выполняются операции автозаполнения и копирования в электронной таблице?

3. Для чего используется кнопка  $\leftarrow a \rightarrow ?$ 

Подготовьте реферат на тему:

Способы работы с объектами в операционной системе

 $\mathbf{1}$ 

2. Перспективы развития операционных систем.

3. Основные способы представления информации и команд в компьютере.

4. Разновидности компьютерных вирусов и основные антивирусные программы.

#### Тест

1. Информационные технологии - это:

а) Сведения о ком-то или о чем-то, передаваемые в форме знаков или сигналов

b) технологии накопления, обработки и передачи информации с использованием определенных (технических) средств

с) процессы передачи, накопления и переработки информации в общении людей, в живых организмах, технических устройствах и жизни обшества

d) система для работы с программами, файлами и оглавлениями данных на ЭВМ

2. Свойством алгоритма является

а) результативность

**b)** цикличность

с) возможность изменения последовательности выполнения команд

d) возможность выполнения алгоритма в обратном порядке

3. Блок-схема - это:

а) монтажная плата для ПК

b) функциональная схема ЭВМ

с) схема размещения блоков на плате

d) графическое написание алгоритма

4. К основным типам алгоритмов относятся:

а) вспомогательные, основные, структурированные

b) линейные, разветвляющиеся, циклические

с) простые, сложные, комбинированные

d) вычислительные, диалоговые, управляющие

5. Программой-архиватором называют

а) программу для уменьшения информационного объема (сжатия) файлов

b) программу резервного копирования файлов

с) интерпретатор

d) транслятор

6.В текстовом процессоре основными параметрами при задании параметров абзаца являются:

а) поля, ориентация

b) гарнитура, размер, начертание

с) выравнивание, отступ, интервал

d) шрифт, выравнивание

7.В текстовом редакторе абзац – это:

а) Произвольная последовательность слов между двумя точками

b) Произвольная последовательность символов, ограниченная с обоих концов маркером конца абзаца (непечатаемые символы)

с) Произвольная последовательность символов между левой и правой границы строки

d) Произвольная последовательность символов, начинающаяся с отступом первой строки

8. При перемещении или копировании в электронной таблице абсолютные ссылки:

а) не изменяются

b) преобразуются вне зависимости от нового положения формулы

с) преобразуются в зависимости от нового положения формулы

d) преобразуются в зависимости от правил указанных в формуле

9. При перемещении или копировании в электронной таблице относительные ссылки:

а) преобразуются вне зависимости от нового положения формулы

b) преобразуются в зависимости от длины формулы

с) не изменяются

d) преобразуются в зависимости от нового положения формулы

10. Выберите верную запись формулы для электронной таблицы:

a)  $C3+4*D4$ 

b)  $C3 = C1 + 2*C2$ 

c)  $A5B5+23$ 

d)  $= A2*A3 - A4$ 

11. Ввод последовательностей чисел или дат в столбец или строку, путем перетаскивания указателя мыши вдоль столбца или строки осуществляется с помощью команды:

- а) автозаполнение
- **b**) автодополнение
- с) автофильтр
- d) сортировка

12. Для поиска данных или записей в списках электронных таблиц используются пользовательские фильтры, которые отображают на экране:

а) любые записи

b) записи, не удовлетворяющие заданным требованиям

с) только записи, соответствующие определенным условиям, а записи, не удовлетворяющие заданным требованиям, процессор скрывает

d) числовые данные

13. Группа символов ###### в ячейке означает:

а) Выбранная ширина ячейки, не позволяет разместить в ней результаты вычислений

b) В ячейку введена недопустимая информация

с) Произошла ошибка вычисления по формуле

d) Выполненные действия привели неправильной  $\mathbf{K}$ работе компьютера

14. Основным, обязательным объектом файла базы данных, в котором хранится информация в виде однотипных записей является:

- а) Таблица
- **b**) Запросы
- с) Формы и отчеты
- d) Макросы

15. Сети, объединяющие компьютеры в пределах одного помещения называются

- а) Локальные
- **b**) Компьютерные
- с) Региональные
- d) Глобальные

16. Скорость работы компьютера зависит от:

- а) Тактовой частоты обработки информации в процессоре
- b) Наличия или отсутствия подключенного принтера
- с) Объема внешнего запоминающего устройства
- d) Частоты нажатия клавиш
- 17. Информатика это наука о
- а) расположении информации на технических носителях
- b) информации, ее хранении и сортировке данных

с) информации, ее свойствах, способах представления, методах сбора, обработки, хранения и передачи

d) применении компьютера в учебном процессе

18.База данных представлена в табличной форме. Запись образует

- a) поле в таблице
- b) имя поля
- c) строку в таблице
- d) ячейку

19.Объединение компьютерных сетей с собственным уникальным именем называют:

- a) Сайт
- b) Трафик
- c) Домен
- d) Локальная сеть
- 20.Особенность поля «счетчик» в базе данных состоит в том, что оно:
- a) служит для ввода числовых данных
- b) данные хранятся не в поле, а в другом месте, а в поле хранится

только указатель на то, где расположен текст

- c) имеет ограниченный размер
- d) имеет свойство автоматического наращивания
- 21.Основным инструментом редактора презентаций является:

Слайд;

Абзац;

Символ;

Таблица.

22.Какие виды ориентации страницы существуют:

- a) Книжная, альбомная
- b) Блочная, книжная
- c) Альбомная, газетная
- d) Блочная, газетная
- 23. Вставлять в слайд автофигуры:
- a) можно в любое место слайда

b) можно только в специальную область слайда – графическое полотно

- c) можно только в область текста
- d) можно только в область графического изображения
- 24. Задать фон и обрамление текста абзаца можно в разделе меню:
- a) Вид
- b) Правка
- c) Файл
- d) формат

25 Виды электронных манипуляторов:

- a) монитор
- b) принтер
- c) Сканер
- d) Мышь

# Лабораторная работа №9

#### «Интерфейс текстовых редакторов»

Цель работы: 1. Изучение возможностей текстового редактора Word.

2. Приобретение навыков и умений при работе в редакторе Word.

Краткие теоретические сведения:

Структура окна **Word** типична для среды Windows. Под строкой заголовка окна располагается строка меню, которая состоит из следующих разделов:

- Файл содержит команды для обслуживания файлов;

- Правка содержит команды для редактирования текста;

- Вид содержит команды для настройки окна Word;

- Вставка содержит команды для вставки в текст других объектов;

- Формат содержит команды для оформления текстов;

- Сервис содержит команды для настройки режимов работы команд;

- Таблица содержит команды редактирования и форматирования таблин:

- Окно содержит команды для создания нескольких окон с файлами;

- ? содержит команды для работы со справочником.

Под строкой меню находятся панели инструментов.

При первой загрузке, по умолчанию, в окне присутствуют две панели инструментов: СТАНДАРТНАЯ и ФОРМАТИРОВАНИЕ\*.

При работе  $\mathbf c$ документом Word Ha одновременно экране присутствует указатель мыши и текстовый курсор (см. стр.9).

Создание нового текстового документа в Word начинают с установки параметров страницы. Затем вводится текст, который в процессе работы редактируется и форматируется. В документ можно вставлять таблицы, диаграммы. Готовый, отредактированный формулы, текст рисунки. распечатывается на принтере.

Порядок выполнения работы:

Задание. Создать таблицу, показанную на рисунке.

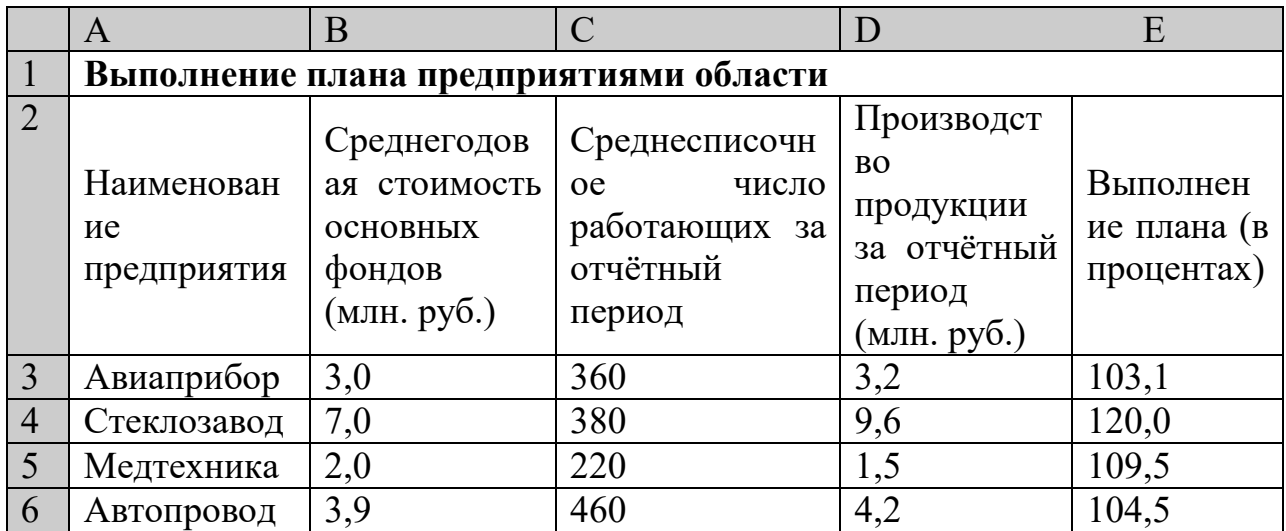

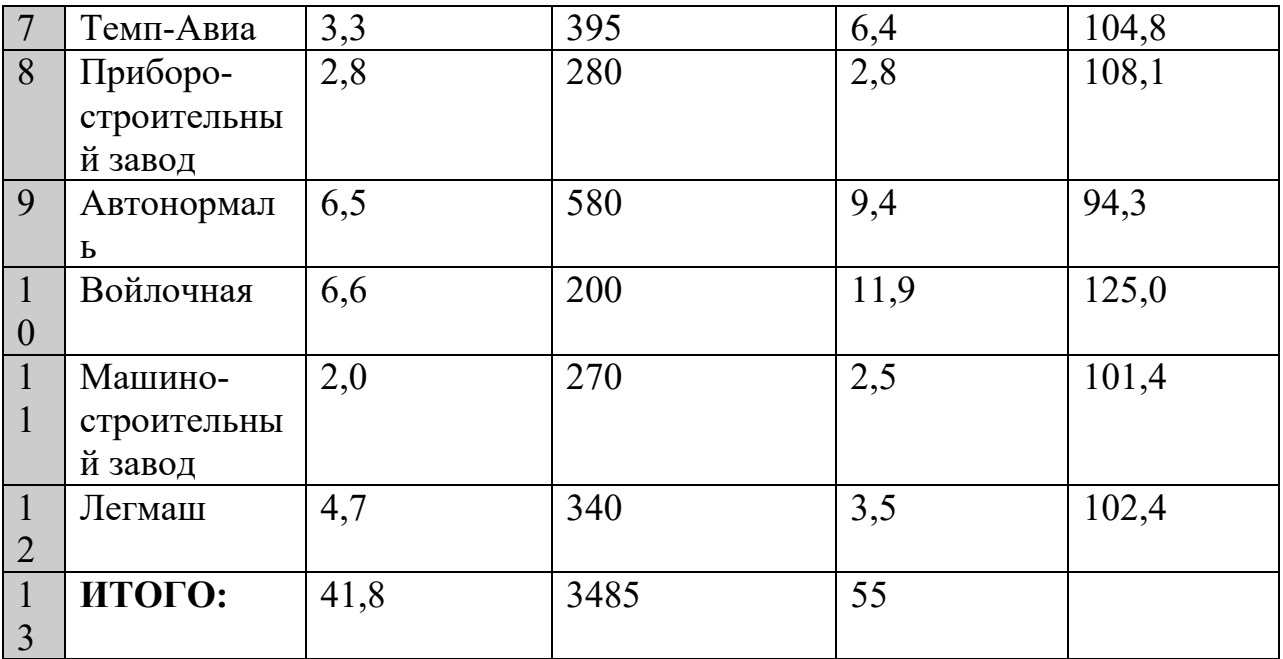

Подготовьте ответы на следующие вопросы:

1. Перечислите и поясните основные типы входных данных, которые могут быть введены в ячейки электронной таблицы.

- 2. Что надо сделать в случае ошибки при вводе данных?
- 3. Как отредактировать содержимое ячейки?
- 4. Как очистить ячейку?
- 5. Как выполняется сортировка по возрастанию (убыванию)?

Подготовьте реферат на тему:

- 1. Инструменты текстовых редакторов при оформлении информации
- 2. Алгоритмы работы в текстовых редакторах.
- 3. Современные мультимедийные технологии.

4. Сканирование и системы, обеспечивающие распознавание символов.

# Лабораторная работа №10 «Работа с документами»

Цель работы: освоение и закрепления навыка работы с текстовыми и табличными редакторами

Порядок выполнения работы:

Создать таблицу, показанную на рисунке.

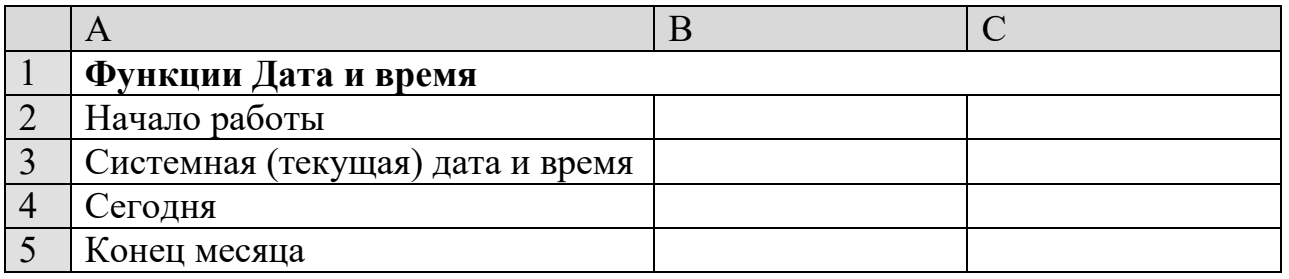

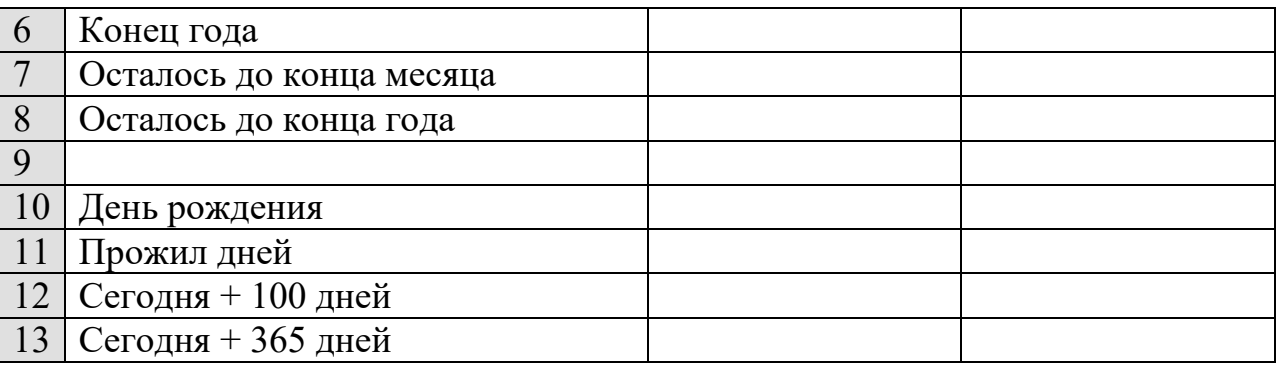

Подготовьте ответы на следующие вопросы:

Поясните очерёдность выполнения операций в арифметических 1. формулах.

 $2.$ Приведите примеры возможностей использования функции Дата и время.

Подготовьте реферат на тему:

- 1. Применение таблиц в текстовых процессорах
- $2.$ Табличные данные в текстовых редакторах.
- $\mathcal{E}$ Основные принципы функционирования сети Интернет.
- Программы для работы с электронной почтой.  $\overline{4}$ .

#### Тест

1. Модуль - это:

- а) набор символов и идентификаторов
- b) специальная программная единица для создания библиотек

с) вспомогательная процедура

d) отдельная программа, которая взаимодействует  $\mathbf{c}$ ДРУГИМИ программами

2. Функция в языке программирования - это:

а) программный принимающий объект, значение с помощью оператора присваивания

b) программный объект, задающий вычислительную процедуру определения значения от аргумента

с) сегмент программы, хранящий некоторое значение, зависящее от аргумента

d) выражение, означающее зависимость левой части от правой

- 3. Сигнал будет непрерывным в случае:
- а) когда источником посылается всего один бит/с
- b) когда источник вырабатывает непрерывное сообщение

с) когда параметр сигнала принимает последовательное во времени конечное число значений

d) когда передается с помощью волны

4. Какие линии связи используются для построения локальных сетей:

а) витая пара, коаксиальный кабель, оптоволокно и беспроводные пинии связи

- b) только витая пара
- с) только оптоволокно
- d) только толстый и тонкий коаксиальный кабель
- 5. Основная функция сервера:
- а) пересылает информацию от клиента к клиенту
- b) хранит информацию
- с) выполняет специфические действия по запросам клиента
- d) кодирует информацию, предоставляемую клиентом

6. Если слева от раскрытой папки в ОС Windows изображен знак "+", то это означает, что:

- а) в папке есть файлы
- **b**) в папке есть папки
- с) в папке есть непустые файлы
- d) в папку можно добавлять файлы
- 7. Исполняемыми в ОС MS DOS являются файлы с расширениями:
- a) bat, exe, doc
- b) pas, bat, com
- c) com, pas, exe
- d) bat, exe, com

8. Какую комбинацию клавиш нужно нажать в Word, чтобы вставить скопированный блок текста без использования пиктограмм:

- a)  $Ctrl + O$
- b) Shift + Insert
- c)  $Ctrl + R$
- d)  $Ctrl + D$

9. Чтобы изменить структуру или шаблон формы в СУБД Access, нужно открыть форму в режиме:

- а) конструктора
- b)  $\phi$ ормы
- с) таблицы
- d) предварительного просмотра
- 10. В СУБД Access допустимы типы полей записей:
- а) музыкальный
- **b)** логический
- с) гипертекстовый
- d) логический, массив
- 11. Элементами формулы в электронных таблицах могут быть:
- а) математические функции
- b) все перечисленное выше
- с) константы
- d) номера ячеек
- 12. Пользователь может сортировать в электронной таблице:
- а) клетки
- b) строки клеток
- с) столбцы клеток
- d) все перечисленное выше
- 13. Языки программирования высокого уровня являются:
- а) набором нулей и единиц
- b) машинно-независимыми
- с) ограниченными по объему информации
- d) машинно-зависимыми
- 14. Бит это:
- а) состояние диода: закрыт или открыт
- b)  $86a$  $\overline{a}$  $\overline{b}$
- с) запись текста в двоичной системе
- d) наименьшая возможная единица информации
- 15. Локальная сеть это:
- а) группа компьютеров в одном здании
- b) комплекс объединенных компьютеров для совместного решения

залач

- с) слаботочные коммуникации
- d) система Internet
- 16. Что не характерно для локальной сети:
- а) наличие канала для передачи информации в графическом виде
- b) большая скорость передачи информации
- с) возможность обмена информацией на большие расстояния
- d) наличие связующего для всех абонентов высокоскоростного канала

передачи информации в цифровом виде

- 17. Примером дискретного сигнала является:
- а) музыка
- b) человеческая речь
- с) видеоинформация
- d) текстовая информация
- 18. Компьютерная сеть это:
- а) мультимедийный компьютер с принтером, модемом и факсом
- b) группа компьютеров, размещенных в одном помещении
- с) объединение нескольких ЭВМ для совместного решения задач
- d) комплекс терминалов, подключенных каналами связи к большой машине

19. К системному программному обеспечению относятся:

а) новые ЯЗЫКИ программирования **КОМПИЛЯТОРЫ**  $\boldsymbol{\mathrm{M}}$  $\mathbf K$ ним, интерфейсные системы

b) системы обработки текстов, электронные процессоры, базы данных

с) решение вопросов об анализе потоков информации в различных сложных системах

d) поисковые системы, глобальные системы хранения и поиска информации

20. Назначение программ оболочек:

а) предоставление возможности написания программ

b) облегчение взаимодействия пользователя с компьютером

с) защита операционной системы

d) перечислены в пунктах 1-3

21. Поименованная совокупность данных, хранимая во внешней памяти. - это:

а) файловая система

- **b**) директорий
- с) файл
- d) запись
- 22. Транслятор это программа, которая:

а) предоставляет средства для просмотра и изменения значений переменных

b) подключает к исходному объектному модулю объектные модули соответствующих подпрограмм

- с) переводит текст программы в машинный код
- d) распознает и выполняет команды программы
- 23. Под термином "кегль" понимают:
- а) размер полосы набора
- **b**) размер шрифта
- с) расстояние между строками
- d) начертание шрифта
- 24. Колонтитул это:
- а) рисунок, связанный с началом абзаца

b) инструмент, позволяющий упростить форматирование титульной страницы документа

с) текст и/или рисунок (номер страницы, дата печати документа, эмблема организации, название документа, имя файла, фамилия автора и т. п.), который печатается внизу или вверху каждой страницы документа

d) заголовок, выполненный основным текстом с отступом

25. Редактор Paint используется:

- а) для работы базы данных
- b) для создания звуковых сигналов
- с) для создания текстовых документов
- d) для создания рисунков

### Лабораторная работа №11

# «Элементы окна редактора электронных таблиц»

Цель работы: закрепление и применение на практике знаний электронных таблиц

Порядок выполнения работы:

Создать таблицу, показанную на рисунке.

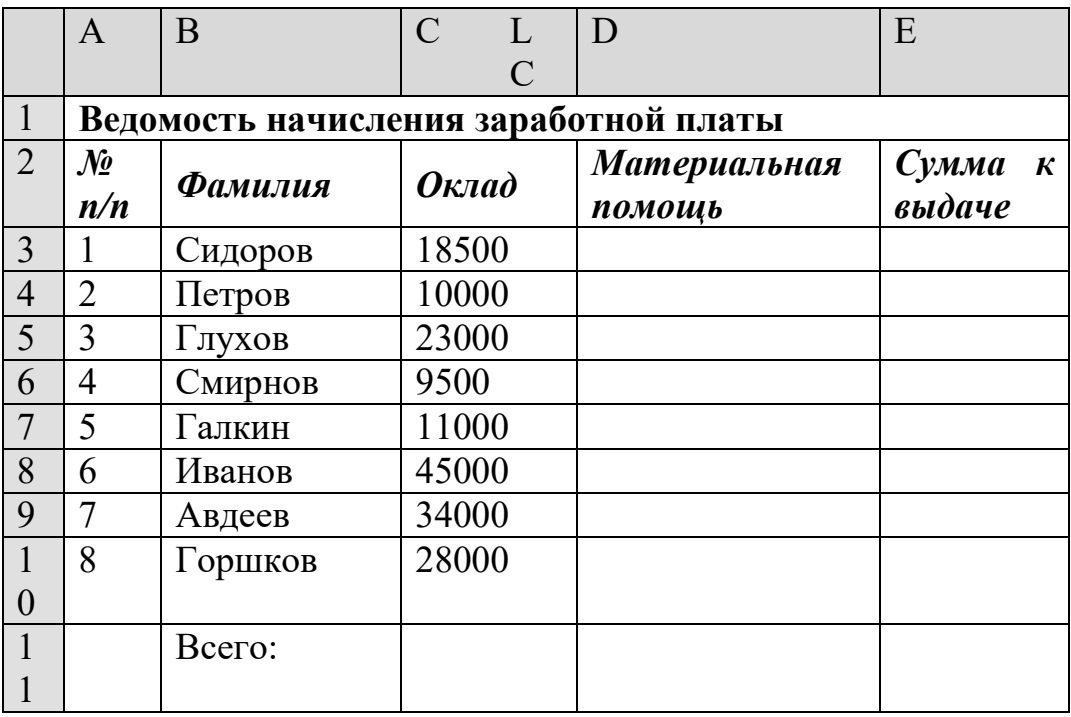

Подготовьте ответы на следующие вопросы:

- 1. Для решения каких задач используется логическая функция ЕСЛИ?
- 2. Как реализуются функции копирования и перемещения в Excel?
- 3. Как можно вставить или удалить строку, столбец в Excel?

Подготовьте реферат на тему:

- 1. Современные редакторы числовой информации.
- 2. Методы работы в электронных таблицах

# Лабораторная работа №12

# «Создание и форматирование структурных таблиц»

Цель работы: закрепление пройденного теоретического материала Порядок выполнения работы:

Создать и заполнить таблицу алгебраических функций, показанную на рисунке.

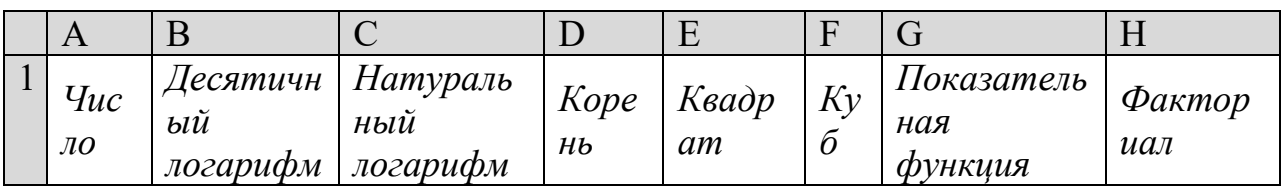

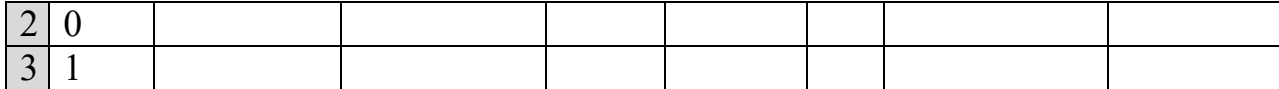

Подготовьте ответы на следующие вопросы:

1. Какие форматы записи числовых данных используются в Excel?

- 2. Как изменить формат числовых данных?
- 3. Как изменить разрядность числа в таблице?
- 4. Как вызвать справку Excel?
- 5. Какой символ обязательно набирается перед вводом формулы?

Подготовьте реферат на тему:

- 1. Типы графических изображений
- 2. Круговые диаграммы

#### Лабораторная работа №13 «Объекты базы ланных»

Цель работы: Приобрести навыки и умения при работе с таблицами: создавать таблицы с помощью конструктора, задавать тип данных, задавать маску ввода для поля, использовать свойства поля, создавать ключи и индексы для полей таблицы, заполнять таблицы данными и создавать формы.

Краткие теоретические сведения:

Объектами базы данных являются:

Таблицы - совокупность записей, где хранится основная информация.

Форма представляет собой специальный формат экрана, используются

ЛЛЯ

ввода данных в таблицу и просмотра одной записи.

Запрос - это инструмент для анализа, выбора и изменения данных. С помощью Access могут создаваться несколько видов запросов.

Отчеты - это средство организации данных при выводе на печать.

Из всех типов объектов только таблицы предназначены для хранения информации. Остальные используются для просмотра, редактирования,

обработки и анализа данных - иначе говоря, для обеспечения эффективного

доступа к информации.

Порядок выполнения работы:

Создать и заполнить таблицу расчёта доходов, показанную на рисунке.

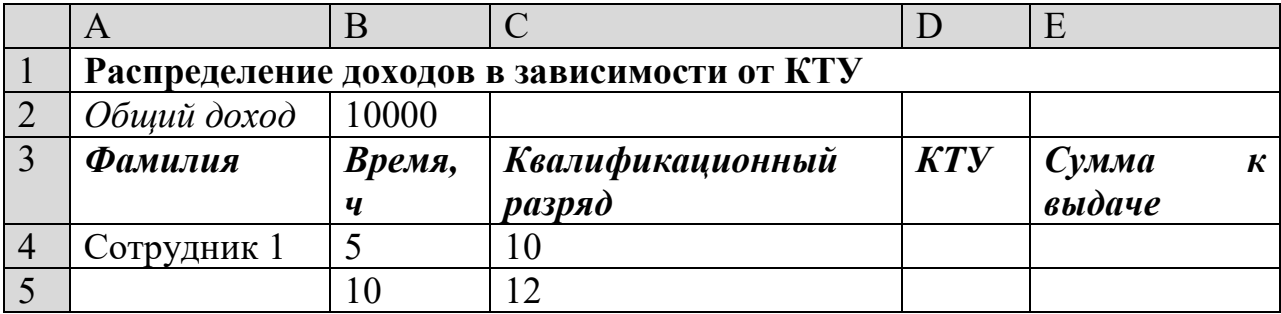

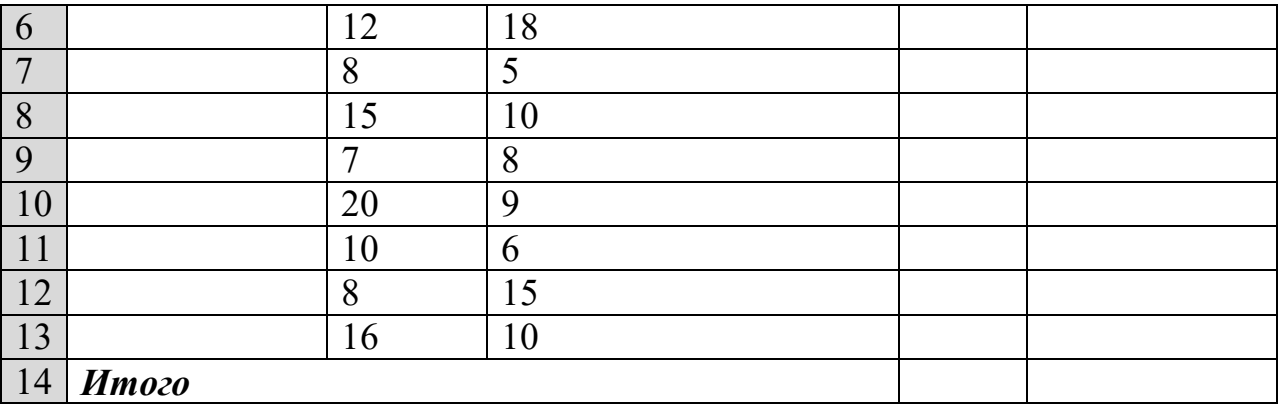

Подготовьте ответы на следующие вопросы:

1. Для чего используются абсолютные и относительные адреса ячеек?

2. В чём смысл правил автоматической настройки формул при выполнении операций копирования и перемещения?

Подготовьте реферат на тему:

1. Структура баз данных

2. Методы создания баз данных

Тест

1. Предмет информатики - это:

а) язык программирования;

b) устройство робота;

с) способы накопления, хранения, обработки, передачи информации;

d) информированность общества.

2. Тройками из нулей и единиц можно закодировать ... различных символов.

a)  $6$ :

b)  $8:$ 

c)  $5:$ 

 $d$ ) 9.

3. Капитан спрашивает матроса: «Работает ли маяк?» Матрос отвечает: «То загорается, то погаснет!» Чем является маяк в этой ситуации?

а) получаем информации;

b) источником информации;

с) каналом связи:

d) помехой.

4. В каком веке появились первые устройства, способные выполнять арифметические действия?

a)  $B$  XVI  $B$ .;

b)  $B$  XVII  $B$ .;

c)  $B$  XVIII  $B$ .;

 $d)$  B XIX  $B$ .

5. Механическое устройство, позволяющее складывать числа, изобрел:

а) П. Нортон;

b) Б. Паскаль;

с) Г. Лейбниц:

d) Д. Нейман.

6. Для какой системы счисления были приспособлены первые семикосточковые счеты?

а) для семеричной;

b) для двоичной;

с) для десятичной;

d) для унарной.

7. Какое устройство в России получило название «железный Феликс»?

а) конторские счеты;

b) механический арифмометр;

с) счислитель Куммера;

d) счетные бруски

8. В какие годы XX столетия появилась первая электронно-счетная машина?

a) в 20-е;

b)  $B = 40-e$ ;

с) в 50-е;

d) в  $60-e$ .

9. В каком поколении машин ввод данных можно осуществлять с помощью речи?

а) во 2-м;

b)  $B$ )  $B$  3-M;

c)  $4-M$ :

 $d$ )  $B$  5-M.

10. Архитектура компьютера - это:

а) техническое описание деталей устройств компьютера;

b) описание устройств для ввода-вывода информации;

с) описание программного обеспечения для работы компьютера;

d) описание устройства и принципов работы компьютера, достаточное для понимания пользователя.

11. Что такое микропроцессор?

а) интегральная микросхема, которая выполняет поступающие на ее вход команды (например, вычисление) и управляет работой машины;

b) устройство для хранения той информации, которая часто используется в работе:

с) устройство для вывода текстовой или графической информации;

d) устройство для ввода алфавитно-цифровых данных.

12. Подключение отдельных периферийных устройств компьютера к магистрали на физическом уровне возможно:

а) с помощью драйвера;

- b) с помощью контроллера;
- с) без дополнительного устройства;
- d) с помощью утилиты.

13. Внешняя память необходима для:

а) для хранения часто изменяющейся информации в процессе решения залачи:

b) для долговременного хранения информации после выключения компьютера;

с) для обработки текущей информации;

d) для постоянного хранения информации о работе компьютера.

- 14. Для построения с помощью компьютера сложных чертежей в системах автоматизированного проектирования используют:
- а) плоттер;

b) графический планшет (дигитайзер);

- с) сканер;
- d) джойстик.

15. К устройствам накопления информации относится:

а) принтер;

 $\mathbf b$ ) процессор;

c)  $\Pi 3V$ :

 $d$ ) B3Y.

16. Что из перечисленного не относится к программным средствам? а) системное программирование;

- b) драйвер;
- с) процессор;

d) текстовые и графические редакторы.

17. Файлом называется:

а) набор данных для решения задачи;

b) поименованная область на диске или другом машинном носителе;

с) программа на языке программирования для решения задачи;

d) нет верного ответа.

18. В каком файле может храниться рисунок?

a) TEST.EXE;

b) ZADAN.TXT;

c) COMMAND.COM;

d) CREML.BMP.

19. Могут ли два каталога 2-го уровня иметь одинаковые имена?

```
a) Het;
```
b) да;

с) да, если они принадлежат разным каталогам 1-го уровня;

d) затрудняюсь ответить.

20. Необходимым компонентом операционной системы является:

- а) оперативная память;
- b) командный процессор;

с) центральный процессор;

- d) файл конфигурации системы.
	- 21. Что такое система счисления?
- а) цифры 1, 2, 3, 4, 5, 6, 7, 8, 9;

b) правила арифметических действий;

с) компьютерная программа для арифметических вычислений;

d) это знаковая система, в которой числа записываются по определенным правилам, с помощью знаков некоторого алфавита, называемых цифрами.

22. Какие системы счисления не используются специалистами для обшения с ЭВМ?

а) десятичная;

**b**) троичная;

с) двоичная;

d) шестнадцатеричная.

23. Что называется основанием системы счисления?»

а) количество цифр, используемых для записи чисел;

b) отношение значений единиц соседних разрядов;

с) арифметическая основа ЭВМ;

d) сумма всех цифр системы счисления.

24. Все системы счисления делятся на две группы:

а) римские и арабские;

b) двоичные и десятичные;

с) позиционные и непозиционные;

d) целые и дробные.

25. Переведите число 27 из десятичной системы счисления в двоичную.

- a)  $11011$ ;
- b)  $1011$ ;
- c)  $1101$ ;
- $d$ )11111.